# **BAB III PELAKSANAAN UMUM KERJA PROFESI**

### **3.1 Bidang Kerja**

 PT Time Excelindo BSD beralamat di Bumi Serpong Damai (BSD), Sektor IV blok RG No. 17, Lengkong Wetan, Kota Tangerang Selatan, Banten menjadi pilihan Praktikan karena perusahaan IT di masa pandemi Covid-19 adalah salah satu perusahaan yang bertahan dari dampak pandemi, sehingga masih dapat beroperasi dan terus berjalan. Pandemi Covid-19 meningkatkan kesadaran masyarakan tentang pentingnya teknologi. Banyak masyarakat yang terpaksa beraktivitas di rumah, perusahaan-perusahaan pun memberdayakan karyawannya tetap bekerja dari rumah. Untuk memenuhi komunikasi yang efisien, banyak permintaan pengembangan aplikasi dan pemasangan jaringan internet agar tetap produktif saat bekerja dari rumah.

 Ada beberapa posisi magang yang disediakan oleh PT Time Excelindo kepada peserta magang seperti Teknis Jaringan, Software Development, Digital marketing, Human Resources Departement dan Finance Accounting. Praktikan ditempatkan dibagian keuangan, dimana dalam satu bagian keuangan terdapat bidang diantaranya: Supervisor, Anggaran&Akuntansi, Pajak, Kasir, Account Payable dan Account Receivable. Bidang kerja yang diberikan kepada Praktikan yaitu Perpajakan. PT Time Excelindo mensyaratkan waktu magang selama minimal tiga bulan dan maksimal enam bulan. Selama magang, peserta magang wajib mengikuti ketentuan dan peraturan yang diberikan kepada peserta magang. Peserta magang diharapkan dapat berkontribusi dalam setiap kegiatan perusahaan.

Karena pemberian tugas yang spesifik dari perusahaan membuat Praktikan lebih fokus terhadap ilmu dan pengetahuan yang Praktikan dapatkan dari dibidang tersebut. Selama kegiatan Kerja Profesi sebagai Administrasi Perpajakan, Praktikan mengerjakan sebagai berikut:

1. Rekam Faktu Pajak Keluaran

- 2. Membuat rekap PPN Keluaran dan PPN Masukan
- 3. Menyusun dan melaporkan SPT Masa PPN
- 4. Membuat eBupot Unifikasi Pph 23 dan Pph 22 dan Kode e-Billing
- 5. Menyusun dan melaporkan SPT Masa PPh 23 dan PPh22
- 6. Mengajukan permintaan pembuatan Nomor Seri Faktur Pajak dan Sertifikat Elektronik

#### **3.2 Pelaksanaan Kerja**

 Ketika melaksanakan Kerja Profesi di PT Time Excelindo BSD, Praktikan dituntut untuk dapat memahami dan cepat belajar dalam setiap aktifitas dan tugastugas yang diberikan. Praktikan diberi tugas sebagai Admin Pajak dengan mengerjakan hal-hal terkait pajak perusahaa, seperti, membuat Faktur Pajak (FP), membuat bukti potong pajak penghasilan pasal 23, 22, hingga pelaporan SPT Masa, dan rekonsiliasi pajak keluaran dan pajak masukan dengan data yang tersedia di software keuangan perusahaan. Selama melakukan magang Kerja Profersi, Praktikan dibimbing langsung oleh Ibu Auliya Shoffi selaku Manajer Keuangan PT Time Excelindo, yang menjelaskan terkait tugas- tugas yang dikerjakan unit Administrasi Perpajakan dan Administrasi Umum lainnya. Beliau juga menjelaskan tentang budaya perusahaan agar Praktikan dapat beradaptasi selama melakukan magang. Dalam praktik Kerja Profesi tersebut dibutuhkan kemauan untuk mempelajari hal-hal baru, kedisiplinan seperti berpakaian yang rapi, datang tepat waktu, dan mengikuti peraturan yang berlaku di kantor serta keterampilan dan ketelitian dalam bekerjaperaturan yang berlaku di kantor serta keterampilan dan ketelitian dalam bekerja.

 Berikut merupakan uraian dalam tugas pekerjaan yang diberikan pada pelaksanaan Kerja Profesi sebagai Admin Pajak:

1. Membuat/Rekam Faktu Pajak Keluaran

Ketika perusahaan melakukan penagihan ke pelanggan, department GA&Billing akan membuatkan Invoice lalu mengirimkan invoice tersebut ke depertement keuangan untuk dibuatkan Faktur Pajak Keluaran (FPK). Kegunaan faktur pajak keluaran bagi perusahaan adalah sebagai bukti bahwa perusahaan tersebut telah melaksanakan kewajibannya untuk memungut pajak dari pihak pemberi BKP/JKP, sehingga tidak ada celah untuk tuduhan penggelapan pajak atau manipulasi pajak yang tidak akurat saat ada pemeriksaan. Setelah FPK dibuat, faktur akan dibawa oleh tim GA&Billing sebagai lampiran penagihan piutang ke pelanggan.

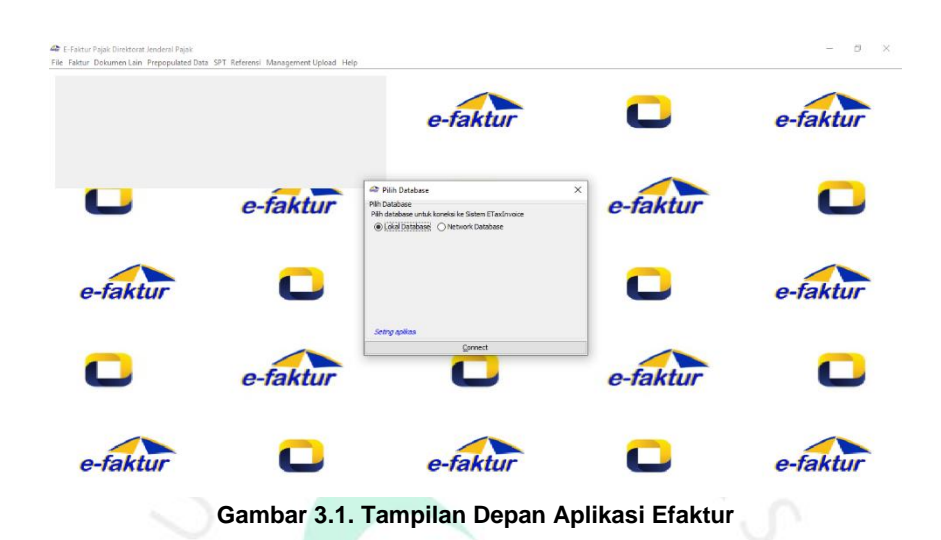

2. Membuat rekap Faktur Keluaran

Setelah merekam faktur di aplikasi efaktur dan berhasil upload faktur, nomor seri faktur yang tertera pada form faktur dicatat pada file Rekap Ooutstanding, gunanya agar tersusun dengan rapih dan memudahkan pencarian piutang berdasarkan faktur. Rekap outstanding mencatat semua informasi tentang penjualan internet maupun project, pembayaran secara tunai ataupun kredit per pelanggan dan semua rinciannya untuk selanjutnya dianalisis. Dengan adanya rekap outstanding perusahaan terhindar dari kebingungan pada laporan arus kas masuk baik secara tunai ataupun transfer bank. Perusahaan dapat mengetahui pelanggan yang sudah melunasi atau yang belum melunasi tagihannya.

|             |                     | 日も・♂・▽                                          |                       |                    |                                           |                                  |                              | REKAP OUTSTANDING DAN PAJAK 2022 PT TIME EXCELINDO - Excel       |                               |                           |                                                |                     |                                        | $\overline{a}$<br>Sign in                                       | σ<br>$\overline{\phantom{a}}$ | $\times$ |
|-------------|---------------------|-------------------------------------------------|-----------------------|--------------------|-------------------------------------------|----------------------------------|------------------------------|------------------------------------------------------------------|-------------------------------|---------------------------|------------------------------------------------|---------------------|----------------------------------------|-----------------------------------------------------------------|-------------------------------|----------|
| File        |                     | Home                                            | Insert                |                    | Page Layout                               | Formulas<br>Data                 | View<br>Review               | Help                                                             | Q Tell me what you want to do |                           |                                                |                     |                                        |                                                                 |                               | A Share  |
| ÷.<br>Paste |                     | $X$ Cut<br>Copy -<br>S' Format Painter          |                       | Calibri<br>$B$ $I$ |                                           | $\sqrt{12}$ $\sqrt{A}$ $\Lambda$ | $\equiv \equiv \equiv \gg$ . | <b>沙 Wrap Text</b><br>U - 田 - ウ - A - 三三三 日 田 目 Merge & Center - | General<br><b>至</b> %, 當器     | $\checkmark$              | Conditional Format as                          | Ë<br>Cell<br>Insert | v<br>F<br><b>Hard</b><br>Delete Format | $\Sigma$ AutoSum $\cdot$ A<br>$\overline{4}$ Fill -<br># Clear- | Sort & Find &                 |          |
|             |                     | Clipboard                                       | 同                     |                    | Font                                      |                                  | $\overline{2}$               | $\sqrt{2}$<br>Alianment                                          | Number                        | 同                         | Formatting - Table - Styles -<br><b>Styles</b> |                     | Cells                                  |                                                                 | Filter - Select -<br>Editing  |          |
|             |                     |                                                 |                       |                    |                                           |                                  |                              |                                                                  |                               |                           |                                                |                     |                                        |                                                                 |                               |          |
| A1          |                     | $-1$                                            | $\boldsymbol{\times}$ | $\checkmark$       | f.e                                       | <b>REKAP OUTSTANDING</b>         |                              |                                                                  |                               |                           |                                                |                     |                                        |                                                                 |                               |          |
| $A$ $A$     |                     | R                                               | $\epsilon$            | D                  |                                           | F                                | G                            | H                                                                | - 11                          | J.                        | M                                              | N                   | $\circ$                                | P                                                               | $\mathbf{Q}$                  |          |
|             |                     | <b>REKAPIOUTSTANDING</b><br>2 PT TIME EXCELINDO |                       |                    |                                           |                                  |                              |                                                                  |                               |                           |                                                |                     |                                        |                                                                 |                               |          |
|             |                     | <b>TAHUN 2022</b>                               |                       |                    |                                           |                                  |                              |                                                                  |                               |                           |                                                |                     |                                        |                                                                 |                               |          |
|             | No                  | <b>Bulan</b><br>Pelaporan                       |                       |                    | Perusahaan Divisi Kode Provek Project End |                                  | Klien                        | Nama Pekeriaan                                                   | <b>Jenis</b><br>Pekeriaan     | <b>Bulan</b><br>Pekeriaan | Tanggal<br>Invoice                             | No Invoice          | Tanggal<br>Faktur<br><b>Pajak</b>      | <b>No Faktur Paiak</b>                                          | <b>Detail Transaksi</b>       |          |
|             | $\overline{ }$      | $\mathbf{x}$                                    |                       | $\;$               | l.<br>$\overline{\phantom{a}}$            | $\;$                             |                              | v                                                                | $\overline{\phantom{a}}$      | l w<br>÷                  |                                                |                     |                                        |                                                                 |                               | ÷        |
|             | $1$ Juli<br>14 Juli |                                                 | TE-ISP<br>TE-ISP      | TC<br>TC           |                                           | TC-INTERNET 31/12/2022           |                              | Blava langganan internet periode Juli Internet                   |                               | Juli 2022                 | $01 -$ Jul - 22                                | 016/INV-TE/VII/2022 |                                        | 01-Jul-22 010.006.22.53558028 Bukan Pemungut                    |                               |          |
|             |                     |                                                 |                       |                    |                                           | TC-INTERNET 31/12/2022           | <b>TOTAL</b>                 | Biaya Langganan Koneksi Dedicated li Internet                    |                               | Juni 2022 01-Jul-22       |                                                | 037/INV-TE/VI/2022  |                                        | 01-Jul-22 020.006.22.53558020 Bendaharawan                      |                               |          |
|             |                     |                                                 |                       |                    |                                           |                                  |                              |                                                                  |                               |                           |                                                |                     |                                        |                                                                 |                               |          |
|             |                     |                                                 |                       |                    |                                           |                                  |                              |                                                                  |                               |                           |                                                |                     |                                        |                                                                 |                               |          |
|             |                     |                                                 |                       |                    |                                           |                                  |                              |                                                                  |                               |                           |                                                |                     |                                        |                                                                 |                               |          |
|             |                     |                                                 |                       |                    |                                           |                                  |                              |                                                                  |                               |                           |                                                |                     |                                        |                                                                 |                               |          |
|             |                     |                                                 |                       |                    |                                           |                                  |                              |                                                                  |                               |                           |                                                |                     |                                        |                                                                 |                               |          |
|             |                     |                                                 |                       |                    |                                           |                                  |                              |                                                                  |                               |                           |                                                |                     |                                        |                                                                 |                               |          |
|             |                     |                                                 |                       |                    |                                           |                                  |                              |                                                                  |                               |                           |                                                |                     |                                        |                                                                 |                               |          |
|             |                     |                                                 |                       |                    |                                           |                                  |                              |                                                                  |                               |                           |                                                |                     |                                        |                                                                 |                               |          |
|             |                     |                                                 |                       |                    |                                           |                                  |                              |                                                                  |                               |                           |                                                |                     |                                        |                                                                 |                               |          |
|             |                     |                                                 |                       |                    |                                           |                                  |                              |                                                                  |                               |                           |                                                |                     |                                        |                                                                 |                               |          |
|             |                     |                                                 |                       |                    |                                           |                                  |                              |                                                                  |                               |                           |                                                |                     |                                        |                                                                 |                               |          |
|             |                     |                                                 |                       |                    |                                           |                                  |                              |                                                                  |                               |                           |                                                |                     |                                        |                                                                 |                               |          |
| 851<br>852  |                     |                                                 |                       |                    |                                           |                                  |                              |                                                                  |                               |                           |                                                |                     |                                        |                                                                 |                               |          |
| 853<br>854  |                     |                                                 |                       |                    |                                           |                                  |                              |                                                                  |                               |                           |                                                |                     |                                        |                                                                 |                               |          |

**Gambar 3.2. Tampilan Rekap Outstanding**

3. Input Faktur Penjualan di sistem aplikasi keuangan Accurate

 Setelah mengisi nomor seri faktur pajak dan rincian penjualan di Rekap Outstanding, mulai mengisi rincian penjualan pada aplikasi Accurate. Accurate adalah sistem aplikasi keuangan yang digunakan PT TIME EXCELINDO untuk membuat laporan keuangan yang lebih akurat dan terarah. Praktikan khusus mengisi dibagian Penjualan lalu Faktur Penjualan. Data yang diisi seperti:

- a) Nama Pelanggan
- b) Nomor Invoice
- c) Tanggal dokumen pembuatan Faktur
- d) Jenis produk yang dijual (Internet dan Proyek pengadaan barang atau pengembangan software)
- e) Jumlah produk, harga produk per unit, department yang mengerjakan proyek dan kode pekerjaan.
- f) Deskripsi penjualan
- g) Pajak Pertambahan Nilai terhitung otomatis oleh aplikasi

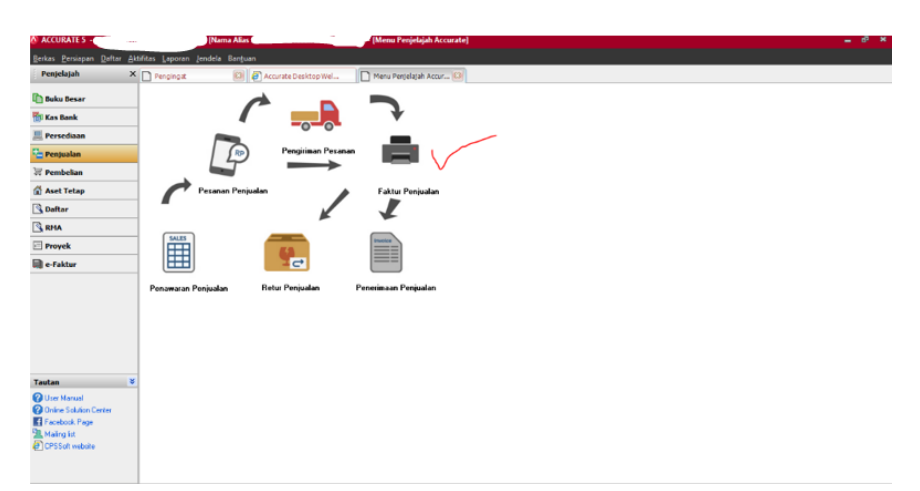

**Gambar 3.3. Tampilan Faktur Penjualan di Aplikasi Accurate**

#### 4. Membuat rekap PPN Masukan dan rekonsiliasi PPN Masukan

 Sebelum melaporkan SPT Masa PPN, Praktikan harus terlebih dahulu mencocokan jumlah PPN Masukan yang ada di aplikasi eFaktur dengan data yang dimiliki perusahaan atas pembelian barang atau jasa. Data perusahaan dapat diambil dari aplikasi Accurate dibagian Buku Besar PPN Masukan. Gunanya mencocokan PPN Masukan adalah untuk menyesuaikan nilai PPN Masukan yang apakah lebih besar atau lebih kecil dari PPN Keluaran. Jika PPN Masukan lebih kecil dari PPN Keluaran maka perusahaan harus melakukan pembayaran/penyetoran PPN Keluaran ke DJP. Sebaliknya jika PPN Masukan nilainya lebih besar dari PPN Keluaran, selisih tersebut dapat dikreditkan atau direstitusi. Namun untuk melakukan kreditan atau restitusi perusahaan harus mencocokan data PPN Masukan yang ada diaplikasi eFaktur dengan data di perusahaan. Apakah dokumen-dokumen seperti invoice dan faktur pajak dari transaksi tersebut sudah lengkap atau memang tidak ada namun terinput di Accurate karena telah melakukan pembayaran. Apabila dokumen tidak lengkap atau tidak ada, maka PPN Masukan tersebut tidak bias dikrediktkan atau direstitusi, PPN Masukan dianggap hangus.

| $\mathbf{A}$             | B                               | c.                          | D                    | Ε                     | F.          | G                                                      | н            | $\mathbf{I}$          | J.         |  |
|--------------------------|---------------------------------|-----------------------------|----------------------|-----------------------|-------------|--------------------------------------------------------|--------------|-----------------------|------------|--|
| <b>REKAP PPN MASUKAN</b> |                                 |                             |                      |                       |             |                                                        |              |                       |            |  |
| $\overline{2}$           |                                 |                             |                      |                       |             |                                                        |              |                       |            |  |
| <b>TAHUN 2022</b><br>з   |                                 |                             |                      |                       |             |                                                        |              |                       |            |  |
| 4                        |                                 |                             |                      |                       |             |                                                        |              |                       |            |  |
| 5                        |                                 |                             | <b>PPN MASUKAN</b>   |                       |             |                                                        |              |                       |            |  |
| Jenis                    | <b>NPWP</b>                     | <b>Nama</b>                 | Kode dan Nomor Seri  | Tanggal <sub>JT</sub> | <b>DPP</b>  | <b>PPN</b>                                             | <b>Total</b> | Terpaka' <sub>,</sub> | Masa Pakai |  |
| 6 Dokum                  | $\overline{\mathbf{v}}$         | $\overline{\mathbf{v}}$     |                      |                       | ⊮           | l۷                                                     | Ψ            |                       |            |  |
| 110 FP                   |                                 |                             |                      | 01/07/2022            | 4.918.000   | 540,980                                                | 5.458.980    |                       |            |  |
| 111 FP                   |                                 |                             |                      | 01/07/2022            | 80.843.504  | 8.892.785                                              | 89.736.289   |                       |            |  |
| 112 FP                   |                                 |                             |                      | 01/07/2022            | 7.272.727   | 799.999                                                | 8.072.726    |                       |            |  |
| 113 FP                   |                                 |                             |                      | 01/07/2022            | 12.000.000  | 1.320.000                                              | 13.320.000   |                       |            |  |
| 114 FP                   |                                 |                             |                      | 01/07/2022            | 10.000.000  | 1.100.000                                              | 11.100.000   |                       |            |  |
| 115 FP                   |                                 |                             |                      | 01/07/2022            | 3.000.000   | 330,000                                                | 3.330.000    |                       |            |  |
| 116 FP                   |                                 |                             |                      | 04/07/2022            | 20.000.000  | 2.200.000                                              | 22.200.000   |                       |            |  |
| 117 FP                   |                                 |                             |                      | 07/07/2022            | 143.500.000 | 15.785.000                                             | 159.285.000  |                       |            |  |
| 118 FP                   |                                 |                             |                      | 11/07/2022            | 10.500.000  | 1.155.000                                              | 11.655.000   |                       |            |  |
| 119 FP                   |                                 |                             |                      | 12/07/2022            | 40.000.000  | 4.400.000                                              | 44.400.000   |                       |            |  |
| 120 FP                   |                                 |                             |                      | 14/07/2022            | 275,000     | 30.250                                                 | 305.250      |                       |            |  |
| 121 FP                   |                                 |                             |                      | 15/07/2022            | 3.100.000   | 341,000                                                | 3.441.000    |                       |            |  |
| 122 FP                   |                                 |                             |                      | 15/07/2022            | 32.750.000  | 3.602.500                                              | 36.352.500   |                       |            |  |
| 123 FP                   |                                 |                             |                      | 15/07/2022            | 7.500.000   | 825.000                                                | 8.325.000    |                       |            |  |
| 124 FP                   |                                 |                             |                      | 20/07/2022            | 10.264.000  | 1.129.040                                              | 11.393.040   |                       |            |  |
| 125 FP                   |                                 |                             |                      | 29/07/2022            | 1.689.189   | 185,810                                                | 1.874.999    |                       |            |  |
| 150 Total                |                                 |                             |                      |                       | 387.612.420 | 42.637.364                                             | 430.249.784  |                       |            |  |
| 151                      |                                 |                             |                      |                       |             |                                                        |              |                       |            |  |
| $\left($<br>٠            | <b>OUTSTANDING</b><br><b>DB</b> | PENDAPATAN<br><b>DIVISI</b> | <b>PIUTANG</b><br>CF | <b>PPN MASUKAN</b>    | SPT PPN     | $\mathbb{R}$ $\oplus$<br>$\mathbb{R}$<br>$\vert \vert$ |              |                       |            |  |
|                          |                                 |                             |                      |                       |             |                                                        |              |                       |            |  |

**Gambar 3.4. Tampilan Faktur Penjualan di Aplikasi Accurate**

- 5. Menyusun dan melaporkan SPT Masa PPN
	- a) Login di website eFaktur https://web-efaktur.pajak.go.id/login
	- b) Pilih bagian Administrasi SPT lalu Monitoring SPT'
	- c) Pilih Posting SPT. Masukan Tahun Pajak dan Masa Pajak. Apabila ingin pembetulan laporan ke-1 maka pada tampilan pembetulan diisi angka 1. Setelah posting, muncul daftar SPT masa lalu pilih Buka SPT. Isi lampiran AB dan Lampiran Induk dan sesuaikan dengan catatan di rekap outstanding, jika ada perbedaan di kroscek kembali pada rekap outstanding. Apakah ada kesalahan pencatatan atau rumus perhitungan pada excel nya.
	- d) Sesudah Lampiran AB dan Lampiran Induk diisi lalu klik tambah, kemudian pilih di kolom pernyataan dan submit. Maka muncul keterangan Sudah Lapor.

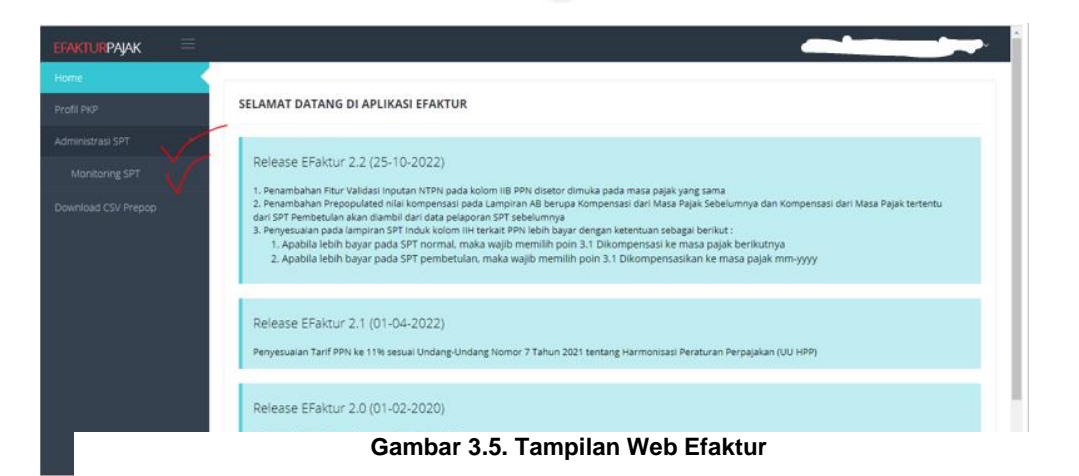

22

6. Membuat eBupot Unifikasi Pph 23 dan Pph 22 dan Laporan SPT Masa di website DJP online.

 Ketika perusahaan melakukan pembelian barang atau jasa kepada vendor, perusahaan akan mendapatkan invoice dan faktur atas tagihan pembelian dan melakukan pembayaran. Perusahaan membayarkan sejumlah Dasar Pengenaan Pajak (DPP) ditambah PPN serta dikurangi Pajak Penghasilan Pasal 22 atau Pasal 23 atas pembelian barang atau jasa, nilai Pph 22 diambil dari DPP dikali 1,5% besaran pajak penghasilan penjualan barang oleh vendor dan 2% atas penghasilan penjualan jasa oleh vendor yang telah ditentukan oleh peraturan pajak. Untuk membuat bukti potong dan kode billing adalah sebagai berikut:

- a) Login di website DJP Online https://djponline.pajak.go.id/account/login
- b) Pilih bagian Lapor
- c) Klik gambar eBupot Unifikasi
- d) Pilih bagian Pajak Penghasilan
- e) Pilih bagian Rekan BP Ps 4(2), 15, 22, 23
- f) Isi formulir yang tersedia. Formulir berupa Identitas wajib pajak yang dipotong/dipungut, pajak penghasilan yang dipotong/dipungut, dokumen dasar pemotongan, identitas pemotong pajak.
- g) Setelah bukti potong jadi, cetak kode eBilling dan berikan kepada bagian keuangan unit pembayaran untuk dilakukan setoran pajak. Kode eBilling berlaku selama satu bulan. Pembayaran PPh paling lambat tanggal 10 bulan berikutnya.

h) Setelah dibayarkan akan mendapat kan nomor NTPN yang nantinya akan digunakan untuk bukti saat mengisi formulir Perekaman Bukti Penyetoran, apabila semua transaksi PPh telah selesai terekam, Praktikan dapat melaporkan SPT masa dibagian Penyiapan SPT Masa PPh Unifikasi. Batas pelaporan SPT Masa adalah setiap tanggal 20 bulan berikutnya.

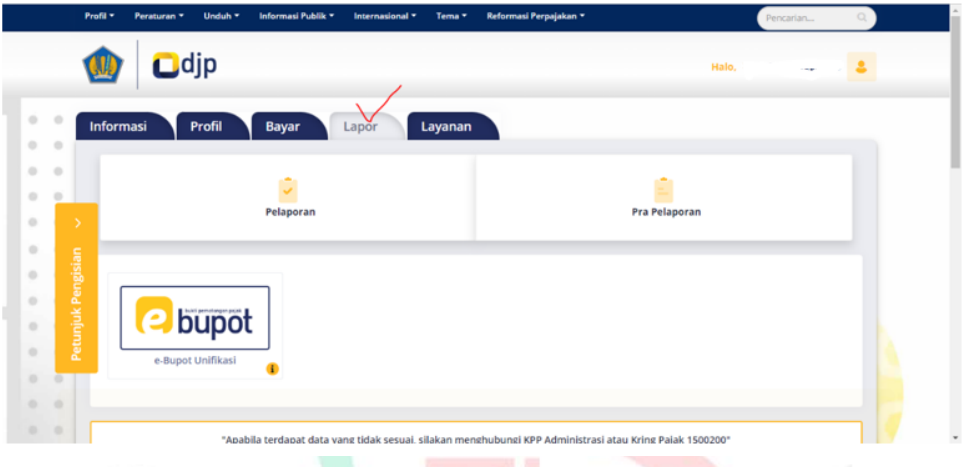

**Gambar 3.6. Website DJP Online tampilan ebupot unifikasi**

7. Membuat Permintaan Nomor Seri Faktur Pajak (NSFP)

Nomor seri faktur pajak digunakan untuk membuat faktur.

- a) Login ke website e-Nofa Online Direktorat Jenderal Pajak <https://efaktur.pajak.go.id/login>
- b) klik tautan Permintaan NSFP
- c) Akan muncul pemberitahuan untuk memasukan sertifikat elektronik, pilih sertifikat elektronik dan klik "OK"
- d) Setelah itu halaman selanjutnya isi tahun pajak, nama pemohon (nama PKP), jabatan pemohon (jabatan PKP), dan jumlah NSFP yang diminta. Klik "Proses"
- e) Masukkan kata sandi e-Nofa dan klik "Ya"
- f) Akan muncul pemberitahuan Permohonan NSFP telah disetujui dan surat akan dicetak. Pilih "OK". Dan NSFP akan terunduh otomatis.

| e-taktur                           |                                                                                                    |                                                                                        | ュ                                                                                                    |
|------------------------------------|----------------------------------------------------------------------------------------------------|----------------------------------------------------------------------------------------|----------------------------------------------------------------------------------------------------|
| <b>MAIN MENU</b><br>Home           | Pengusaha Kena Paiak / Home                                                                                                    |                                                                                        |                                                                                                    |
| Profile User                       | Selamat Datang di Aplikasi e-Nofa Online                                                                                                    |                                                                                        |                                                                                                    |
| Administrasi Cabang                |                                                                                                    |                                                                                        |                                                                                                    |
| Riwayat Permintaan NSFP            | Berdasarkan Peraturan Direktur Jenderal Pajak Terhitung mulai tanggal 1 Juli 2014, PKP yang                                                                                                    |                                                                                        | <b>Petuniuk Menu</b>                                                                                                    |
| Pengecekan NSFP                    | nomor PER-17/PJ/2014 tanggal 20 Juni 2014 memenuhi persyaratan sesuai dengan aturan<br>Tentang Perubahan Kedua Atas Peraturan yang berlaku dapat melakukan permohonan                                                                                                    |                                                                                        | Permintaan Nomor Seri Faktur Pajak                                                                                                    |
| Permintaan Sertifikat Digital      | Direktur Jenderal Pajak Nomor PER-24/PJ/2012 Nomor Seri Faktur Pajak secara mandiri<br>Tentang Bentuk, Ukuran, Tata Cara Pengisian menggunakan aplikasi e-Nofa Online dengan                                                                                                    |                                                                                        | Form Permintaan Nomor Seri Faktur Palak<br>(NSFP) Secara Mandiri, PKP harus                                                                                                    |
| <b>Download Sertifikat Digital</b> | Keterangan, Prosedur Pemberitahuan Dalam syarat sudah memiliki Sertifikat Elektronik.<br>Rangka Pembuatan. Tata Cara Pembetulan Atau                                                                                                    |                                                                                        | melakukan inject Sertifikat Elektronik ke<br>dalam browser yang digunakan. Silakan di                                                                                                    |
| Reset Aplikasi Client              | Penggantian, Dan Tata Cara Pembatalan Faktur<br>Pajak terhitung mulai Tanggal 1 Juni 2013                                                                                                    | Berdasarkan Pasal 1 Undang-undang Nomor 11<br>Tahun 2008 Tanggal 21 April 2008 tentang | sini untuk melihat petunjuk.<br>Daftar Permintaan Nomor Seri Faktur                                                                                                    |
| Pengecekan SKTD                    | seluruh Pengusaha Kena Pajak (PKP) wajib                                                                                                    | Informasi dan Transaksi Elektronik (UU ITE).<br>DJP bekeria sama dengan Lembaga Sandi  | Pajak<br>Halaman ini digunakan untuk melakukan                                                                                                    |
| Permintaan NSFP                    | menggunakan Kode dan Nomor Seri Faktur<br>Pajak sesuai dengan ketentuan aturan tersebut.                                                                                                    | Negara (LSN) untuk melakukan penjaminan<br>keamanan serta melindungi data Anda melalui | cetak ulang Permintaan Nomor Seri yang<br>pernah dilakukan                                                                                                    |
|                                    | Untuk menjamin hak dan kemudahan PKP<br>dalam melakukan aktivitas bisnisnya. Direktorat<br>Jenderal Paiak (DJP) meluncurkan aplikasi<br>Permohonan Mandiri Nomor Seri Faktur Pajak<br>Secara Online atau Elektronik Nomor Faktur<br>Online (e-Nofa Online) sesuai dengan Pasal 9<br>avat (2) huruf b Peraturan Dirien Palak nomor<br>PER-17/PJ/2014 | Sertifikat Elektronik tersebut.                                                        | <b>Rekam Cabang PKP</b><br>Form yang digunakan PKP untuk merekam<br>dan memohon Sertifikat<br>Elektronik<br>Perusahaan<br>Cabang<br>akan<br>vang<br>menggunakan Aplikasi Faktur<br>Pajak<br>Elektronik, Dengan ketentuan, Cabang<br>sudah memiliki NPWP dan<br>tersebut<br>terdaftar<br>dalam<br>Surat<br>Keputusan<br>Damusatan sarta bukan marungkan DKD |

**Gambar 3.7. Website e-Nofa setelah login**

8. Terima tagihan masuk dari vendor dan membuat pengajuan pembayaran pajak disertai e-billing.

 Setiap bulannya perusahaan akan menerima tagihan atas pembelian langganan bandwith atau domain. Tagihan dikirimkan melalui email berupa softcopy dan hardcopy nya akan diterima dikantor melalui pengiriman jasa logistik. Apabila tagihan diterima, Praktikan akan meneruskan tagihan tersebut ke bagian ISP, Admin ISP akan membuat form pengajuan pembayaran tagihan ke bagian Account Payable (AP). Lalu Praktikan memperhitungkan PPh 23 atas tagihan tersebut dan membuat bukti potong PPh dan mencetak kode billing. Setelah itu Praktikan membuat pengajuan pembayaran PPh dan diberikan kepadaAP beserta dengan lampiran kode billing untuk disetorkan ke pihak pajak.

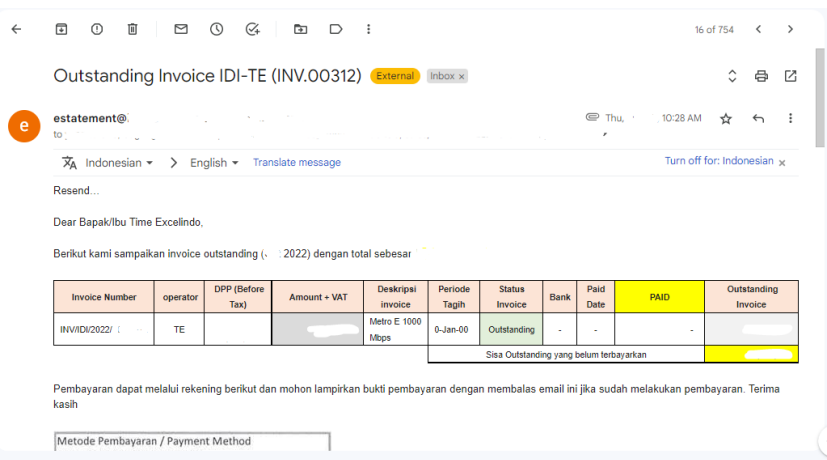

**Gambar 3.8. Email tagihan oleh vendor**

9. Membuat rekap PPh dan kirim email bukti potong PPh kepada vendor

 Setelah membuat bukti potong dan mengajukan pembayaran setor PPh, Praktikan merekap bukti potong di file excel dan menyimpan dokumen bukti potong tersebut di folder. Praktikan juga mengirimkan dokumen bukti potong PPh ke vendor via email sebagai bukti bahwa perusahaan telah memungut dan menyetorkan PPh kepada DJP.

| <b>A</b>       | A<br>and the    | B                  | $C \qquad \qquad$<br>a ka    | D           | F.          | $\mathbb{R}^n$ . The set of $\mathbb{R}^n$ | $\mathbb{G}$                | H                      |                   | and the control                  | K                              | p         |
|----------------|-----------------|--------------------|------------------------------|-------------|-------------|--------------------------------------------|-----------------------------|------------------------|-------------------|----------------------------------|--------------------------------|-----------|
| $\mathbf{1}$   |                 |                    |                              |             |             | PPH PASAL 23 JASA                          |                             |                        |                   |                                  |                                |           |
| $\overline{2}$ |                 |                    |                              |             |             | <b>TRANSAKSI PEMBELIAN</b>                 |                             |                        |                   |                                  |                                |           |
|                |                 |                    |                              |             |             | <b>TAHUN 2022</b>                          |                             |                        |                   |                                  |                                |           |
| $\ddot{a}$     |                 |                    |                              |             |             |                                            |                             |                        |                   |                                  |                                |           |
| 5              | <b>No Bupot</b> | <b>Masa</b>        | <b>Kode Objek</b><br>Pajak   | <b>Nama</b> | <b>NPWP</b> | <b>DPP</b>                                 | PPh yang<br><b>Dipotong</b> | <b>Jenis Dokumen</b>   | <b>No Dokumen</b> | <b>Tanggal</b><br><b>Dokumen</b> | <b>Nama File</b>               |           |
| 6              | 2000000003      | Maret              | 24-104-26                    |             |             |                                            |                             | <b>Faktur Pajak</b>    |                   |                                  | 30/03/2022 2000000003 BUPOT PI |           |
|                | 2000000001      | April              | 24-104-06                    |             |             |                                            |                             | Invoice                |                   |                                  | 26/04/2022 2000000001 BUPOT PI |           |
| 8              | 2000000004      | April              | 24-104-26                    |             |             |                                            |                             | <b>Faktur Pajak</b>    |                   |                                  | 13/04/2022 2000000004 BUPOT PI |           |
| $\overline{9}$ | 2000000005      | Mel                | 24-104-06                    |             |             |                                            |                             | Invoice                |                   |                                  | 12/05/2022 2000000005 BUPOT PI |           |
| 10             | 2000000006      | Mei                | 24-104-26                    |             |             |                                            |                             | <b>Faktur Pajak</b>    |                   |                                  | 23/05/2022 2000000006 BUPOT PI |           |
| 11             | 2000000007      | Juni               | 24-104-26                    |             |             |                                            |                             | <b>Faktur Pajak</b>    |                   |                                  | 20/06/2022 2000000007 BUPOT PI |           |
| 12             | 2000000008      | Juli               | 24-104-26                    |             |             |                                            |                             | <b>Faktur Pajak</b>    |                   |                                  | 12/07/2022 2000000008 BUPOT PI |           |
|                | 13 2000000009   | <b>Agustus</b>     | 24-104-33                    |             |             |                                            |                             | Invoice                |                   |                                  | 01/08/2022 2000000009 BUPOT PI |           |
|                | 14 2000000010   | <b>Agustus</b>     | 24-104-26                    |             |             |                                            |                             | <b>Faktur Pajak</b>    |                   |                                  | 03/08/2022 2000000010 BUPOT PI |           |
| 15             | 2000000011      | Septembe 24-104-26 |                              |             |             |                                            |                             | <b>Faktur Pajak</b>    |                   |                                  | 02/09/2022 2000000011 BUPOT PI |           |
|                | 16 2000000012   | Oktober            | 24-104-26                    |             |             |                                            |                             | <b>Faktur Pajak</b>    |                   |                                  | 03/10/2022 2000000012 BUPOT PL |           |
| 17             |                 |                    |                              |             |             |                                            |                             |                        |                   |                                  |                                |           |
| 18             |                 |                    |                              |             |             |                                            |                             |                        |                   |                                  |                                |           |
| 19<br>-        |                 |                    |                              |             |             |                                            |                             |                        |                   |                                  |                                |           |
| 20             |                 |                    |                              |             |             |                                            |                             |                        |                   |                                  |                                |           |
| 21             |                 |                    |                              |             |             |                                            |                             |                        |                   |                                  |                                |           |
| 22             |                 |                    |                              |             |             |                                            |                             |                        |                   |                                  |                                | ×         |
|                | DB              | <b>PPh 23</b>      | $\left( \overline{+}\right)$ |             |             |                                            |                             | $\left  \cdot \right $ |                   |                                  |                                | <b>IF</b> |

Gambar 3.9. Rekap PPh 23 Pemberi Penghasilan **Gambar 3.9. Rekap PPh 23 Pemberi Penghasilan**

10. Membuat pengajuan permintaan uang

 Praktikan membantu Kasir membuatkan pengajuan permintaan uang ketika Kasir tidak masuk bekerja. Ketika ingin membeli suatu barang untuk keperluan operasional kantor, karyawan akan membuat dan menyerahkan Form Permintaan Uang kepada Kasir untuk selanjutnya diajukan kepada Manajer Keuangan. Dalam Form tersebut akan dicatat seperti:

- a) Tanggal diajukan.
- b) Department dan Divi yang mengajukan
- c) Nama akun anggaran yang akan dipakai untuk keluarnya uang
- d) Nama yang mengajukan
- e) Keterangan detail penggunaan uang
- f) Pemberian nomor pengajuan
- g) Dan jumlah uang yang diajukan

|                                                                                                | $\sim$ |                     |                                                                                                    |               | $\sim$             |                                  | $\overline{\phantom{a}}$ |              |                    |                       | $\sim$       |                         |  |
|------------------------------------------------------------------------------------------------|--------|---------------------|----------------------------------------------------------------------------------------------------|---------------|--------------------|----------------------------------|--------------------------|--------------|--------------------|-----------------------|--------------|-------------------------|--|
| A4                                                                                             |        |                     | $\label{eq:1} \mathbf{v} \quad \vdots \quad \mathbf{X} \quad \mathbf{v}' \quad \mathbf{f} \mathbf{x}$ |               |                    |                                  |                          |              |                    |                       |              |                         |  |
|                                                                                                | A      | B                   | <b>C</b>                                                                                              | D             | $\mathsf E$        | F<br>the property of the control | $\mathsf{G}$             | $\,$ H $\,$  | $1 - 1 - 1$        |                       | $\mathbf K$  |                         |  |
|                                                                                                |        |                     |                                                                                                    |               |                    |                                  |                          |              |                    |                       |              |                         |  |
| $\begin{array}{c}\n4 \\ \hline\n4 \\ \hline\n5\n\end{array}$                                   |        | 2 <sup>1</sup>      | 3                                                                                                    | $\Delta$      | $\mathbf{s}$       | 6                                | $\overline{z}$           | $\mathbf{s}$ | 9                  | 10                    | 11           |                         |  |
|                                                                                                |        |                     |                                                                                                    |               |                    |                                  |                          |              |                    |                       |              |                         |  |
| 6 7 8 9 10 11 12 13 14 15 16 17 18 19 20 21 22 23 24 25 26 27 28 22 23 24 25 26 27 28 29 30 31 | Tangga | Subject<br>Permohon | Tahun Proj                                                                                            | Divisi/Proyek | Anggaran/Akun<br>v | Personel/Lawan Transaksi<br>٠    | Keterangan<br>⋤          | No. Dokumen  | No. Adv $\sqrt{ }$ | Mutasi K <sub>y</sub> | Nominal<br>v | $\overline{\mathbf{v}}$ |  |
|                                                                                                |        |                     |                                                                                                    |               |                    |                                  |                          |              |                    |                       |              |                         |  |
|                                                                                                |        |                     |                                                                                                    |               |                    |                                  |                          |              |                    |                       |              |                         |  |
|                                                                                                |        |                     |                                                                                                    |               |                    |                                  |                          |              |                    |                       |              |                         |  |
|                                                                                                |        |                     |                                                                                                    |               |                    |                                  |                          |              |                    |                       |              |                         |  |
|                                                                                                |        |                     |                                                                                                    |               |                    |                                  |                          |              |                    |                       |              |                         |  |
|                                                                                                |        |                     |                                                                                                    |               |                    |                                  |                          |              |                    |                       |              |                         |  |
|                                                                                                |        |                     |                                                                                                    |               |                    |                                  |                          |              |                    |                       |              |                         |  |
|                                                                                                |        |                     |                                                                                                    |               |                    |                                  |                          |              |                    |                       |              |                         |  |
|                                                                                                |        |                     |                                                                                                    |               |                    |                                  |                          |              |                    |                       |              |                         |  |
|                                                                                                |        |                     |                                                                                                    |               |                    |                                  |                          |              |                    |                       |              |                         |  |
|                                                                                                |        |                     |                                                                                                    |               |                    |                                  |                          |              |                    |                       |              |                         |  |
|                                                                                                |        |                     |                                                                                                    |               |                    |                                  |                          |              |                    |                       |              |                         |  |
|                                                                                                |        |                     |                                                                                                    |               |                    |                                  |                          |              |                    |                       |              |                         |  |
|                                                                                                |        |                     |                                                                                                    |               |                    |                                  |                          |              |                    |                       |              |                         |  |
|                                                                                                |        |                     |                                                                                                    |               |                    |                                  |                          |              |                    |                       |              |                         |  |
|                                                                                                |        |                     |                                                                                                    |               |                    |                                  |                          |              |                    |                       |              |                         |  |
|                                                                                                |        |                     |                                                                                                    |               |                    |                                  |                          |              |                    |                       |              |                         |  |
|                                                                                                |        |                     |                                                                                                    |               |                    |                                  |                          |              |                    |                       |              |                         |  |
|                                                                                                |        |                     |                                                                                                    |               |                    |                                  |                          |              |                    |                       |              |                         |  |
|                                                                                                |        |                     |                                                                                                    |               |                    |                                  |                          |              |                    |                       |              |                         |  |
|                                                                                                |        |                     |                                                                                                    |               |                    |                                  |                          |              |                    |                       |              |                         |  |
|                                                                                                |        |                     |                                                                                                    |               |                    |                                  |                          |              |                    |                       |              |                         |  |
|                                                                                                |        |                     |                                                                                                    |               |                    |                                  |                          |              |                    |                       |              |                         |  |
|                                                                                                |        |                     |                                                                                                    |               |                    |                                  |                          |              |                    |                       |              |                         |  |
|                                                                                                |        |                     |                                                                                                    |               |                    |                                  |                          |              |                    |                       |              |                         |  |

**Gambar 3.10. Catatan Cash Flow**

Setelah semuanya dicatat, Praktikan akan mengajukan ke Manajer Keuangan untuk meminta persetujuan dan tanda tangan. Setelah Manajer Keuangan setuju dan tanda tangan, selanjutnya meminta tanda tangan Direktur sebagai mengetahui.

11. Mengeluarkan uang dan mencatat di Jurnal

 Setelah semua otoritas keuangan terpenuhi, Praktikan dapat mengeluarkan uang dan Kas Kecil untuk diserahkan kepada karyawan yang mengajukan. Karyawan yang menerima uang wajib mengisi catatan pada buku besar pengmabilan uang. Tujuannya untuk bukti bahwa telah dilakukannya serah terima uang atas pengajuan tersebut. Yang dicatat pada buku tersebut yaitu:

- a) Tanggal diterimanya uang
- b) Nomor pengajuan yang ada di Form pengajuan
- c) Keterangan detail penggunaan uang
- d) Keterangan uang masuk/keluar
- e) Tanda tangan masing-masing karyawan yang memberikan dan menerima uang
- 12. Rekonsiliasi Buku Besar

 Setiap awal bulan ketika sedang ada waktu kosong, Praktikan membantu Supervisor melakukan rekonsiliasi buku besar atas transaksi yang terjadi selama satu bulan sebelumnya. Data rekonsiliasi diambil dari aplikasi Accurate dan catatan Jurnal transaksi harian yang dikerjakan oleh Accounting.

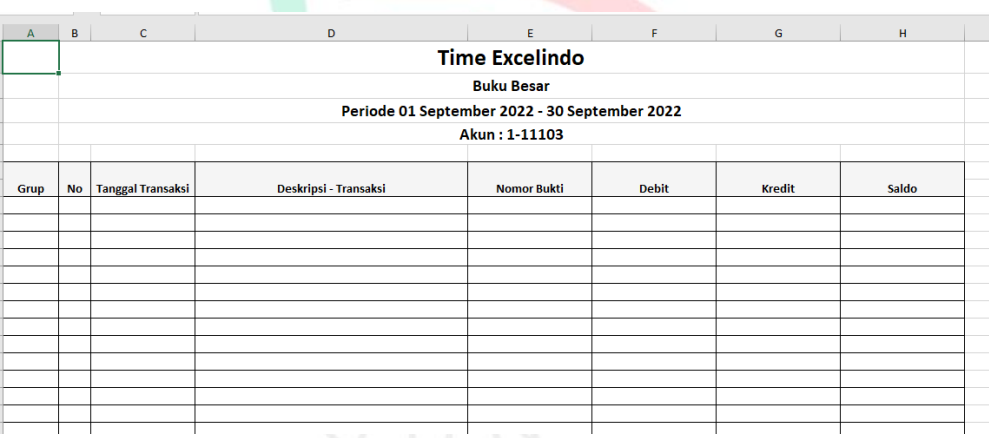

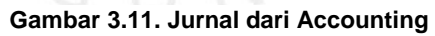

|                | <b>Buku Besar - Rinci</b> | <b>PT. TIME EXCELINDO</b><br>Periode 01 September 2022 - 30 September 2022 |                                                                                                    |              |               |                |           |
|----------------|---------------------------|----------------------------------------------------------------------------|----------------------------------------------------------------------------------------------------|--------------|---------------|----------------|-----------|
| <b>Tanggal</b> | <b>Sumber</b>             | <b>No. Sumber</b>                                                          | Keterangan                                                                                                    | <b>Debit</b> | <b>Kredit</b> | <b>Balance</b> | Nama Akun |
|                |                           |                                                                            |                                                                                                    |              |               |                |           |
|                |                           |                                                                            |                                                                                                    |              |               |                |           |
|                |                           |                                                                            |                                                                                                    |              |               |                |           |
|                |                           |                                                                            | _                                                                                                    |              |               |                |           |
|                |                           |                                                                            |                                                                                                    |              |               |                |           |
|                |                           |                                                                            |                                                                                                    |              |               |                |           |
|                |                           |                                                                            | $\frac{1}{2}$                                                                                                    | --           |               |                |           |
|                |                           |                                                                            |                                                                                                    |              |               |                |           |
|                |                           |                                                                            |                                                                                                    |              |               |                |           |
|                |                           |                                                                            | $\frac{1}{2} \left( \frac{1}{2} \right) \left( \frac{1}{2} \right) \left( \frac$ | ___          |               |                |           |
|                |                           |                                                                            | --                                                                                                    |              |               |                |           |
|                |                           |                                                                            |                                                                                                    |              |               |                |           |
|                |                           |                                                                            |                                                                                                    |              |               |                |           |
|                |                           |                                                                            |                                                                                                    |              |               |                |           |
|                |                           |                                                                            | -                                                                                                    |              |               |                |           |
|                |                           | ۰                                                                          | $\frac{1}{2}$                                                                                                    |              |               |                |           |
|                |                           |                                                                            |                                                                                                    |              |               |                |           |
|                |                           |                                                                            |                                                                                                    |              |               |                |           |

**Gambar 3.12. Output Buku Besar dari Aplikasi Accurate**

Kegunaan rekonsiliasi buku besar tersebut untuk mencocokkan saldo, akun dan informasi dalam catatan akuntansi perusahaan untuk semua akun, dengan informasi yang sesuai pada laporan. Memastikan tidak ada perbedaan antara kedua buku besar dan kesalahan posting akun pada catatan akuntansi yang sesuai.

#### 13. Entry Jurnal Penyesuaian ke aplikasi Accurate

 Transaksi yang telah di entry ke aplikasi Accurate tidak boleh dihapus ataupun diubah tanpa sepengetahuan Supervisor. Ketika Praktikan mengerjakan rekonsiliasi buku besar dan menemukan kesalahan posting jurnal pada aplkasi Accurate maka Praktikan melaporkan kesalahan tersebut kepada Supervisor, setelahnya Supervisor akan mencari solusi untuk dilakukan Reclass atau Penyesuaian pada Jurnal yang salah posting tersebut. Setelah Supervisor membuat rincian Jurnalnya, Praktikan akan memasukan Jurnal tersebut ke Aplikasi Accurate sesuai arahan dari Supervisor.

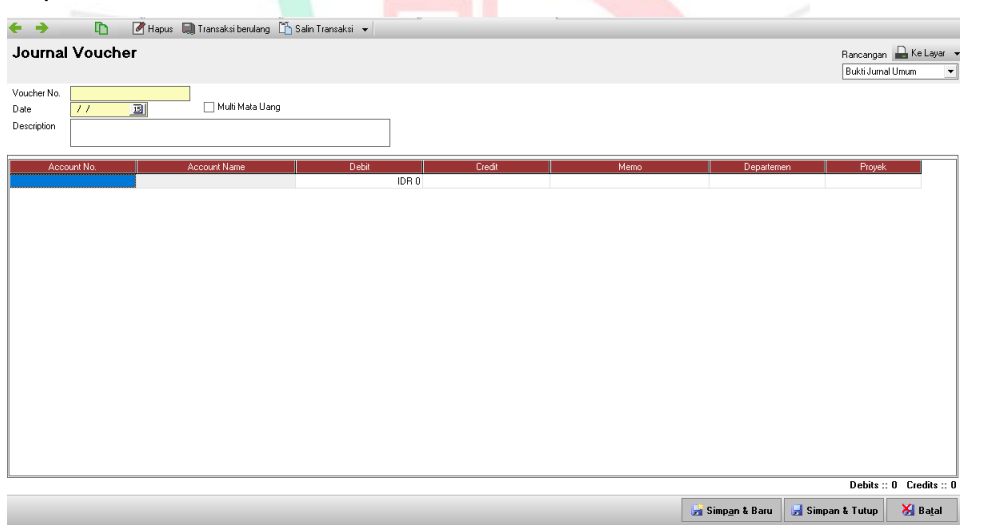

**Gambar 3.13. Tampilan Accurate Untuk Entry Jurnal Penyesuaian**

14. Mencatat pendapatan yang sudah diterima di Rekap Outstanding

 Bila memiliki waktu kosong, Praktikan juga membantu Supervisor untuk mencatat penerimaan pendapatan yang sudah diterima melalui transfer bank atau kas di Rekap Outstanding, tujuannya untuk mengetahui pelanggan yang sudah membayar tagihannya agar dapat diperhitungkan

PPN nya untuk disetorkan. Data penerimaan dapat dilihat dari mutasi bank, namun karena akses Praktikan yang terbatas, Praktikan tidak diperbolehkan membuka mutase bank milik perusahaan. Maka praktikan dapat mengambil data penerimaan melalui aplikasi Accurate.

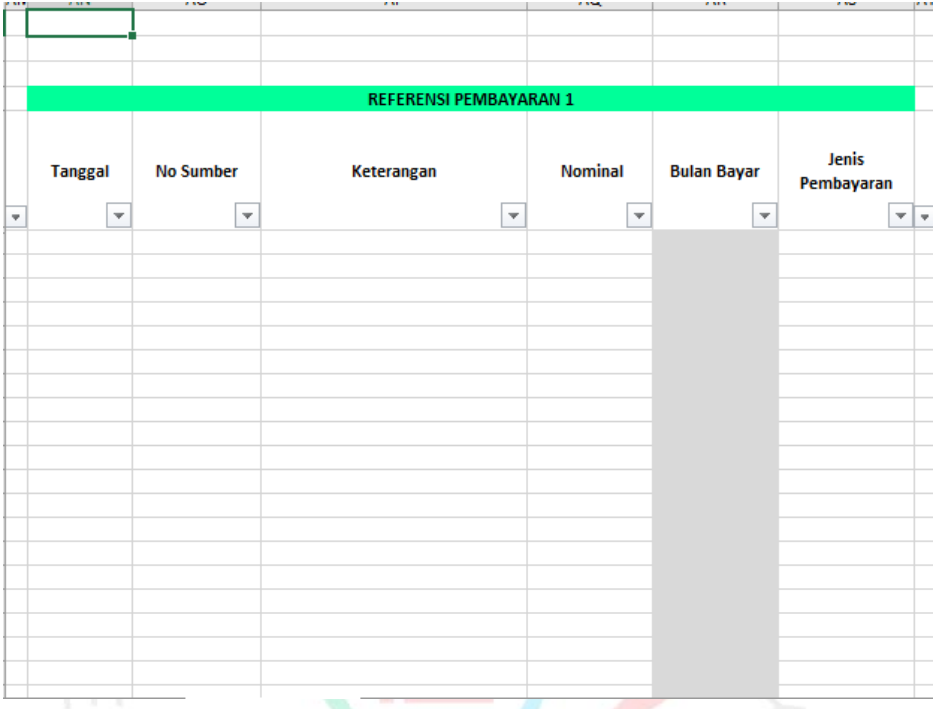

**Gambar 3.14. Tampilan Penerimaan Pada Rekap Outstanding**

#### **3.3 Kendala Yang Dihadapi**

 Selama melaksanakan Kerja Profesi di PT Time Excelindo BSD pada bagian Keuangan unit Admin Pajak, Praktikan memiliki beberapa kendala. Hal tersebut dapat terjadi karena kurangnya pengalaman Praktikan dalam bidang perpajakan. Praktikan terus berupaya semaksimal mungkin untuk menyelesaikan arahan yang diberikan kepada Praktikan dan menanggapinya dengan pikiran positif agar dalam menemukan pemecahan masalah dan solusinya dapat dengan tepat dan benar sesuai dengan masalah yang sedang dihadapi. Adapun kendala yang terjadi oleh Praktikan dan terjadi oleh perusahaan, sebagai berikut:

1. Perasaan canggung membuat penyesuaian diri yang sedikit lebih lama, karena pertama kali masuk bekerja Praktikan langsung diantarkan untuk diperkenalkan dengan seluruh karyawan di kantor. Disana Praktikan diminta untuk memperkenalkan diri dengan gaya Praktikan sendiri. Pratikan sedikit malu karena bertemu dengan orang-orang baru.

2. Pembatalan dan penggantian faktur pajak.

 Apabila Faktur Pajak (FP) telah berhasil dibuat dan di upload, data FP tersebut akan masuk ke DJP dan tidak bisa diubah kembali. Namun ada saja pelanggan yang meminta ke perusahaan untuk diganti tanggal pada faktur atau nilai yang terdapat pada faktur pajak sehingga harus membuat Faktur Pajak Pengganti. Bahkan ketika pelanggan telat membayar dan meminta FP baru untuk menggabungkan tagihan, perusahaan terpaksa membatalkan FP sebelumnya. Dampaknya akan berpengaruh pada laporan SPT yg sudah dilaporkan dan akan menjadi pertanyaan oleh pihak pajak apabila terlalu sering melakuan penggantian dan pembatalan faktur pajak.

3. Nomor invoice yang diberikan oleh bagian GA&Billing tidak lengkap.

 Terkadang bagian GA&Billing ketika meminta dibuatkan FP tidak melampirkan invoice melainkan hanya nama pelanggan dan nominal tagihannya saja. Bahkan nama pelanggan berubah menggunakan nama alias, bukan nama yang tertera di eFaktur atau sesuai dengan NPWP sehingga membuat bingung Praktikan dalam mencari tahu nama pelanggan. Juga ketika menginput faktur penjualan di aplikasi Accurate tertunda karena membutuhkan nomor invoice untuk diisi.

4. Jumlah PPN Masukan di eFaktur tidak sesuai dengan PPN Masukan di Accurate.

 Sering terjadi jumlah PPN Masukan di eFaktur lebih banyak dari jumlah PPN Masukan di Accurate. Hal tersebut disebabkan karena unit AP ketika telah melakukan pembayaran kepada vendor dan menjurnal di Accurate tidak sekaligus menginput PPN Masukannya.

5. Lampiran AB dan Lampiran Induk nominalnya tidak sesuai dengan Rekap Outstanding.

 Bila terjadi ketidakcocokan antara lampiran-lampiran ada di SPT dengan rekap outstanding yang Praktikan kerjakan, biasanya terjadi karena salah perhitungan pada rumus excel atau karena adanya faktur pajak pengganti dan faktur pajak yang dibatalkan belum diubah direkap outstanding.

6. Jumlah pada kode billing di eBupot Unifikasi DJP Online terakumulasi menjadi satu di masa yang sama.

 Pernah terjadi ketika prkatikan membuat satu bukti potong PPh dan telah disetorkan ke pihak pajak, ketika Praktikan membuat bukti potong lainnya dan mencetak kode billing, jumlah tagihan pada kode billing berbeda dengan yang harusnya dibayarkan. Hal tersebut karena kurangnya pengetahauan Praktikan bahwa setelah menerima bukti setor PPh dariAP yang terdapat kode NTPN, Praktikan tidak langsung merekam bukti setor di DJP Online sebelum membuat kode billing baru.

7. Sulit menagihkan bukti potong PPh ke pelanggan.

 Beberapa pelanggan yang telah memotong PPh tidak langsung memberikan bukti potong kepada perusahaan. Sehingga Praktikan kesulitan untuk mendokumentasikan dokumen-dokumen perpajakan yang diperlukan ketika ingin melaporkan SPT tahunan.

8. Butuh ketelitian dalam rekonsiliasi buku besar

 Banyaknya transaksi dalam satu periode membuat Praktikan mengalami kesulitan dalam mengidentifikasi adanya perbedaan antara Buku Besar di Accurate dengan Buku Besar yang dicatat Accounting. Kurangnya pengalaman Praktikan dalam mencari selisih pada Buku Besar juga memperlambat pekerjaan.

9. Tidak bisa membuat Jurnal Penyesuain

 Kurangnya pengetahuan Praktikan dalam ilmu Akuntansi membuat Parktikan bingung untuk membuat Jurnal Penyesuaian ketika diberikan tugas oleh Supervisor.

10. Sulit membagi waktu antara Kerja Profesi dengan menulis Laporan Kerja Profesi, karena tugas yang diberikan sangat spesifik sehingga memerlukan fokus dan tanggung jawab yang besar. Ketika ada waktu kosong, Praktikan dimintai tolong oleh Supervisor dan staff lain untuk membantu mengerjakan tugas-tugas kecil.

### **3.4 Cara Mengatasi Kendala**

- 1. Praktikan mencoba beradaptasi dengan seluruh karyawan dengan sikap yang ramah, sopan dan santun agar rasa canggung yang Praktikan alami tidak muncul terus menerus.
- 2. Ketika ada pelanggan yang minta dibatalkan faktur pajaknya dan minta dibuatkan yang baru, perusahaan akan melakukan permintaan sesuai keinginan pelanggan. Meski akan berpengaruh pada laporan SPT yang sudah dilaporkan dan akan melakukan pembetulan laporan SPT, namun selama tidak melakukan pembetulan berulang kali masih dianggap wajar.
- 3. Praktikan dapat menanyakan kepada tim GA&Billing untuk meminta kelengkapan invoice yang akan dibuatkan faktur pajaknya. Praktikan akan menjelaskan seberapa penting dan berpengaruhnya hal tersebut untuk laporan perpajakan agar tim GA&Billing dapat bekerjasama demi kebaikan perusahaan.
- 4. Praktikan akan menghubungi unit AP untuk minta dicarikan dokumen PPN Masukan dan diinputkan ke accurate apabila dokumen tersebut tersedia. Namun apabila unitAP tidak menemukan dokumen tersebut, Praktikan akan meminta unitAP untuk menghapus transaksi PPN Masukan tersebut agar tidak terdapat selisih. Namun berisiko bahwa PPN Masukan tersebut hangus tidak dapat dikreditkan untuk memotong PPN Keluaran perusahaan. Jika dipaksakan tetap dikreditkan akan lebih berisiko karena ketika melakukan pelaporan SPT tahunan dokumen-dokumen tersebut dapat dipertanyakan oleh KPP, dan jika perusahaan tidak dapat membuktikan dokumen-dokumen tersebut maka akan dikenakan sanksi.

Juga dokumen-dokumen tersebut penting ketika perusahaan ingin melakukan restitusi PPN Masukan sebagai dokumen pendukung.

- 5. Praktikan akan melakukan pengecekan kembali pada rekap outstanding dan memperbarui informasi-informasi di rekap outstanding, hingga nominalnya benar-benar sesuai. Lalu Praktikan dapat melanjutkan pelaporan SPT dengan benar.
- 6. Jika jumlah pada kode billing di eBupot Unifikasi DJP Online terakumulasi maka dapat dibuatkan kode billing baru secara manual di website DJP Online pada tautan e-billing dan memasukan semua data yang ingin dipotong dan disetorkan. Setelag unitAP membayar dan telah terima kode NTPN nya, Praktikan segera merekan bukti setoran agar tidak terjadi kesalahan yang sama.
- 7. Seharusnya bukti potong PPh yang dipungut oleh pelanggan diberikan kepada perusahaan setiap pelanggan telah melakukan pemotongan. Namun beberapa pelanggan tidak menghiraukan hal tersebut, Praktikan berkoordinasi dengan unit Billing untuk menagihkan bukti potong tersebut kepada pelanggan. Biasanya pelanggan akan memberikan bukto potong diakhir tahun periode dengan meminta pihak perusahaan mencari sendiri bukti potong yang diperlukan di kantor pelanggan tempat pelanggan menyimpan dokumen-dokumen tersebut
- 8. Membagi beberapa transaksi sesuai Akun masing-masing sehingga cakupan transaksi menyempit dan mudah mengidentifikasi dalam jumlah sedikit.
- 9. Praktikan meminta bantuan kepada Supervisor untuk diajari cara membuat Jurnal Penyesuain. Tidak hanya Jurnal Penyesuaian ketika terjadi kesalahan posting Akun tapi juga Jurnal Penyesuaian ketika terjadi penyusutan Asset dan Amortisasi Sewa Kantor.

10. Praktikan berdiskusi untuk meminta saran dan pengertian dengan Supervisor dan karyawan dalam mengatasi kendala pembagian waktu antara mengerjakan tugas dan membuat Laporan Kerja Profesi.

## **3.5 Pembelajaran Yang Diperoleh dari Kerja Profesi**

 Setelah melakukan Kerja Profesi, Praktikan dapat mempelajari alur dan proses pelaporan pajak perusahaan. Praktikan berkesempatan untuk turut serta secara langsung mencatat dan menghitung nilai pajak, serta mengisi laporanlaporan pajak perusahaan, mulai dari membuat faktur pajak, merekap tagihan pelanggan, membuat bukti potong PPh yang dipungut vendor, menghitung PPN Keluaran dan PPN Masukan hingga lapor SPT Masa. Melalui Kerja Profesi ini, Praktikan dapat mempelajari secara langsung (learning by doing) alur dan proses perpajakan yang mana nantinya akan berpengaruh pada laporan keuangan perusahaan khususnya laporan keuangan fiskal ketika ingin melaporkan SPT Tahunan. Praktikan memperoleh gambaran secara teknis mengenai proses perpajakan secara keseluruhan.

Manfaat yang diperoleh Praktikan saat Kerja Profesi di PT Time Excelindo sebagai berikut:

- 1. Praktikan mendapatakan ilmu seputar Perpajakan yang wajib bagi setiap pengusaha. Pengetahuan ini sangat dibutuhkan oleh setiap perusahaan.
- 2. Turut serta dalam proses perpajakan sesuai peraturan pemerintah terkait perpajakan.
- 3. Memiliki pengetahuan mendalam terkait pajak.
- 4. Memiliki tanggung jawab sesuai dengan tugas yang diberikan.
- 5. Praktikan mendapatkan ilmu Akuntasi lebih banyak. Yang mana ketika di perkuliahan Praktikan mendapatkan ilmu Akuntansi Dasar, kini Praktikan mendapat pengetahuan lebih jauh terkait Akuntansi.
- 6. Praktikan dapat mengetahui alur keuangan pada sebuah perusahaan dan mengontrol arus kas perusahaan.
- 7. Praktikan dapat meningkatkan keterampilan dalam melakukan pekerjaanpekerjaan secara nyata di dunia kerja.
- 8. Praktikan dapat mengetahui pekerjaan apa saja yang dilakukan oleh karyawan di perusahaan.
- 9. Turut serta dalam kegiatan-kegiatan yang diadakan oleh perusahaan.
- 10. Mampu bekerjasama dengan tim kerja dan menjaga komunikasi yang harmonis.
- 11. Praktikan mendapatkan sebuah keluarga baru di PT Time Excelindo yang sudah menganggap Praktikan sebagai anggota keluarga perusahaan.

 Praktikan memperoleh pengetahuan yang lebih luas dalam bidang manajemen Keuangan di perusahaan. ketika mengikuti Kerja Profesi, Praktikan mendapat pemaparan materi seputar dunia Manajemen Keuangan dari Ibu Auliya Shoffi selaku Manajer Keuangan. Salah satu wawasan tambahan yang diperoleh Praktikan adalah peran unit perpajakan sebagai business law bagi perusahaan, bahwa unit perpajakan tidak hanya melakukan prosess pelaporan pajak sebagai formalitas, namun juga dapat berperan sebagai business law yang memberi masukan kepada top management mengenai kepatuhan perusahaan terhadap hukum pajak untuk keberlangsungan perusahaan. Perusahaan akan terhindar dari sanksi dan denda pajak, serta mendapat kepercayaan oleh pelanggan, vendor hingga calon investor apabila laporan pajaknya baik.